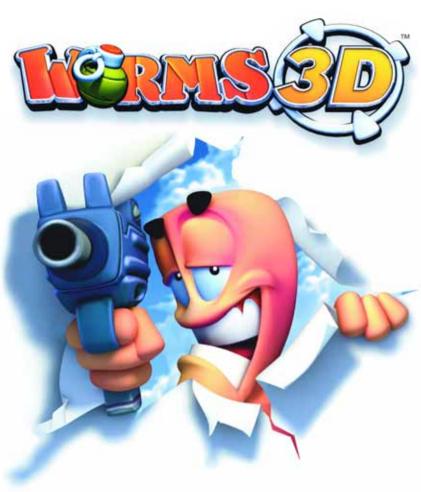

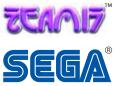

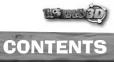

| GETTING STARTED                  | 2     |
|----------------------------------|-------|
| INTRODUCTION                     | 3     |
| OVERVIEW / QUICKSTART / CONTROLS | 4-5   |
| PLAYING WORMS 3D / CAMERA VIEWS  | 6-7   |
| ON-SCREEN INFORMATION            | 8     |
| TURN BASED PLAY / WEAPONS        | 10-13 |
| CRATES / INSTANT UTILITIES       | 14    |
| COLLECTIBLE UTILITIES            | 15    |
| THE MENU SYSTEM                  | 16    |
| PLAYING A SINGLE PLAYER GAME     | 17    |
| CREATING A TEAM                  | 18    |
| PLAYING A MULTIPLAYER GAME       |       |
| USING WORMPOT                    | 23    |
| CHANGING GAME SETTINGS           | 24-27 |
| CHANGING WEAPON SETTINGS         |       |
| EDITING THE LANDSCAPE            | 29    |
| SOUND & VIDEO / CONTROL OPTIONS  | 29    |
| PLAYING OVER A NETWORK           | 30-33 |
| CREDITS                          | 34-35 |
| CUSTOMER SUPPORT                 | 36    |

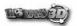

### **GETTING STARTED**

### INTRODUCTION

### **INSTALLING WORMS 3D**

To install the game, simply insert the **WORMS 3D** CD into the CD-ROM drive when your PC has finished loading Microsoft® Windows.

If Auto-run is not enabled and the game doesn't request that you install it, open up your CD-ROM icon and double-click on the "Setup.Now" icon.

During installation, follow the on-screen instructions, whilst there are a number of options you may change during installation (install size, program location etc.) pressing "Next" will select the default option and continue with installation automatically.

If you've followed the default installation instructions. **WORMS 3D** will have been successfully installed. A "Teami7" program group will have been added within your "Start Menu" and the **WORMS 3D** program group will be placed in here, along with the latest documentation, web links and uninstall icons

#### **UN-INSTALLING WORMS 3D**

To un-install **WORMS 3D** from a default installation, open the "Start Menu", select the "Teamy" group and "Uninstall **WORMS 3D**". This will remove the game from your system. Please note that any additional files added or created after installation will not be removed and will have to be removed manually.

### LATEST DOCUMENTATION

Software is continually improved throughout all stages of development wherever possible to ensure the finest quality gaming experience. We advise players to read the "ReadMe" document for any last minute changes or additions that are not reflected in this manual. After a default installation, this document is installed in the "Teamy" program group.

### **STARTING WORMS 3D**

- · Ensure the game has been successfully installed.
- Ensure the WORMS 3D CD is in your CD-ROM drive.
- Click "Start" and select "Teami7" from the Programs group.
- · Click on WORMS 3D to launch the game.

WORMS 3D is the next generation of the massively successful WORMS series. Representing a significant shift in terms of visual style and technical improvement, the game-play that has won so many fans and awards has been magically transformed into three dimensions!

WORMS 3D expands and stretches WORMS to new heights, offering more features, weapons, options and hours of brilliantly crazy game-play than ever before. WORMS 3D is both a single and multiplayer game that blends no-holds-barred action, strategy and sheer outrageous fortune, meaning you can play for 20 minutes or 20 hours!

And what's more, with randomly-generated, fully-deformable 3D levels, no game of WORMS 3D is ever the same, making it endlessly entertaining! Up to four teams can battle it out on the same console, making WORMS 3D the ideal party game. It doesn't matter how you play it, once you're hooked, you'll always come back for more!

### A WORD OF CAUTION...

As a new player you may be overwhelmed by the addictive game-play, multitude of weapons and incredible 3D landscapes in **WORMS 3D**. Frankly we can't blame you, but you may be missing out on many of the game's great features!

We recommend that you read as much of the manual as possible to get the most from the game; at the very least you should check out the following sections of the manual:

# QUICK START PLAYING WORMS 3D WEAPONS

If you're a **WORMS** veteran, then we are delighted to welcome you back! We hope you enjoy the opportunities that the extra dimension creates, and think you'll agree that this edition really is by far the best we've ever made!

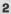

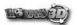

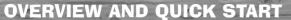

**WORMS 3D** is a turn-based strategy game, where 2-4 teams battle it out across bizarre, randomly-generated landscapes or finely crafted custom designed levels.

Each team takes it in turn to pick off the opposing teams, using crazy weapons, tools, other utilities they may have discovered and whatever dastardly strategies they can imagine. Worms die when they lose all of their energy or drown in the icy depths: the winning team is the one that manages to survive the mayhem and have worms left standing!

### **QUICK START**

WORMS 3D is turn-based. This means you have a few seconds to take your turn before play passes to the next player. Keep an eye on your turn time in the bottom left hand corner of the screen.

Move your worm around using the movement keys. If you come across an obstacle blocking your path, try using the jump key to jump it, or tapping the jump key twice to perform a back-flip over it.

To setup a shot, use the rotational keys to rotate your worm until it's pointing in the desired direction, and choose a trajectory using the trajectory keys. Fire by pressing the fire key... the longer you press the fire key, the stronger the shot will be. Take into account the strength and direction of the wind when you aim your shot.

When worms lose all their energy or fall in the water, they die... if you have no worms left. You have been defeated!

Try using different camera angles to look around the landscape... in addition to the default and person view, you have a choice of 1st person view, or blimp view... good for getting a strategic overview of the situation.

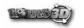

### CONTROLS

| DEFAULT MODE                   |                                       |
|--------------------------------|---------------------------------------|
| W,A,S,D                        | Move worm                             |
| MOVE MOUSE                     | move camera around worm               |
| space bar or left mouse button | power/fire                            |
| cursor keys                    | adjust trajectory and fine rotate     |
| return                         | jump (held)/up jump (twice) back flip |
| right mouse button             | open/close weapon panel               |
| keys 1-5                       | grenade bounce settings               |
| function keys                  | weapon select shortcuts (if planned)  |
| tab                            | worm select (when planned)            |
| Q (hold)                       | ıst person view                       |
| E (hold)                       | blimp view                            |
| esc                            | pause menu                            |

| 1ST PERSON MODE                |                                       |
|--------------------------------|---------------------------------------|
| Move Mouse                     | look around                           |
| space bar or left mouse button | (held) power/fire                     |
| cursor keys                    | adjust trajectory and fine rotate     |
| return                         | jump (held)/up jump (twice) back flip |
| right mouse button             | open/close weapon panel               |
| keys 1-5                       | grenade bounce settings               |
| function keys                  | weapon select shortcuts (if planned)  |
| tab                            | worm select (when planned)            |
| Q (held)                       | Maintain ist person view              |
| Q (release)                    | return to default view                |
| esc                            | pause menu                            |

| BLIMP MODE                 |                                       |
|----------------------------|---------------------------------------|
| Move Mouse                 | move camera around worm               |
| space bar (held)           | power/fire                            |
| left mouse button (held)   | power/fire/choose location for strike |
| centre mouse button (held) | Move camera                           |
| cursor keys                | adjust trajectory and fine rotate     |
| return                     | jump (held)/up jump (twice) back flip |
| right mouse button         | open/close weapon panel               |
| keys 1-5                   | grenade bounce settings               |
| function keys              | weapon select shortcuts (if planned)  |
| tab                        | worm select (when available)          |
| R (held)                   | maintain blimp view                   |
| R (release)                | return to default view                |
| esc                        | pause menu                            |

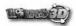

### **PLAYING WORMS 3D**

### **CAMERA VIEWS**

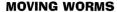

Move your worm around using the movement keys: your worm can be moved in all directions, while the rotational keys rotate your worm on the spot and adjusts your weapon's trajectory. If your selected worm encounters a small obstacle on the landscape, it will "auto-hop" to clear the obstruction, but if blocked by a larger obstacle, it will stop.

### **JUMPING**

Make your worm perform a forward jump by pressing the jump key. You can also make your worm jump straight up in the air by pressing and holding the jump key, while pressing the jump key twice in rapid succession makes your selected worm perform a back-flip: useful for clearing large obstacles. Press the jump key twice whilst pressing the forward key to perform a forward flip.

All jumps can be steered while your worm is in the air by using the movement keys. Use the shadow under your selected worm to judge your landing position.

### OTHER MOVES

Some of the weapons and utilities have nifty little tricks that can aid your worm in its progress. Check out the Wormapedia section in the game for more details and tips.

### **CHANGING WHICH WORM YOU CONTROL**

If Worm Select is enabled in the options, press the select key to select a different member of your team. Repeatedly pressing the select key cycles through all the worms in your team. You can only change worms if you haven't already moved one, or selected a weapon. Worm Select can also be used as a utility if available.

### **QUITTING THE GAME**

Press the pause key to open the Pause Menu. In single-player games, you can choose to "Quit Game" or "Continue", while in multiplayer games, you can select "Continue", "Draw Game" and "Quit Game" by selecting the option you require.

When the Pause Menu is accessed, the game enters pause mode. Press the pause key again to resume play. In a network game, accessing the Pause Menu does not pause the game. If the host quits a network match, the game is over.

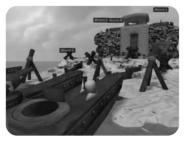

# DEFAULT CAMERA VIEW (3RD PERSON)

This camera view sits behind your selected worm to give you a view of the action. It automatically follows your worm and game events such as weapon projectiles and explosions. The default camera view can be moved using the camera controls.

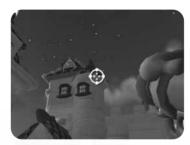

### **1ST PERSON VIEW**

Pressing and holding the 1st person key takes the view into 1st person mode. You will now have a view of the action through the eyes of your selected worm. You can look around and aim using the camera control keys. Release the 1st person key to return to the default 3rd person camera view.

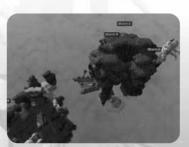

### **BLIMP CAMERA VIEW**

Pressing and holding the blimp camera key takes the camera view to blimp mode. You will now have a strategic overview of the landscape. The blimp camera view can be moved with the camera control keys, rotated and moved in and out.

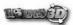

### **ON-SCREEN INFORMATION**

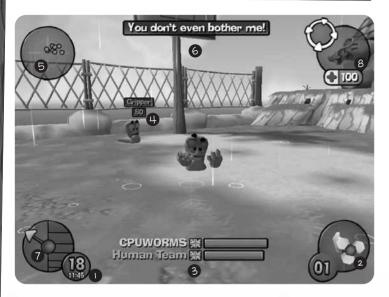

### **1** TURN/ROUND TIME INDICATOR

Your turn time counts down at the bottom left of the screen. When it reaches zero, play passes to the next team. Under the turn time, the round time indicates how much time remains before the round ends... in multiplayer games this means the onset of Sudden Death, while in a single player mission, it indicates how much time you have in which to complete the mission.

### **2** WIND INDICATOR

Some weapons such as the Bazooka can be blown off course by the wind. The wind indicator at the bottom right of the screen points in the direction in which the wind is blowing, while the number indicates how strong the wind is.

### **3** TEAM STATUS

Each team has an overall energy shown at the bottom of the screen. This is the total of all the energy of each of the worms in a team. When this is fully depleted, the team is removed from the game.

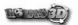

### WORM STATUS

Worm names and energy values appear above each worm. Sometimes the visibility of worm names can hinder you... in these cases, pressing the toggle display key cycles the worm name visibility from full, to partial or none.

### **6** SCANNER

The scanner indicates the position of all worms in relation to your selected worm. The team to which worms belong is indicated by the colour of the dots. It is also possible to view crate positions through the scanner.

### **6** COMMENTARY PANEL

The commentary panel pops in and out with relevant information as the game proceeds. Sometimes this will concern an event in a game, while other times it can give hints and tips about completing a mission.

### **POWER BAR/TRAJECTORY ARROW**

The trajectory arrow shows the elevation at which your selected weapon will be shot. The trajectory of the shot can be changed by using the worm rotation and trajectory keys. Some weapons (such as the Bazooka and Grenade) require you to choose how far they will go: with these weapons, the longer you press the fire key for, the further they go. The power bar indicates just how much power you are giving the shot.

### **3** WEAPON/HEALTH INDICATOR

The weapon currently selected is indicated in the top right corner of the screen. Some weapons are best aimed from particular camera angles: for this reason, the suggested aiming button is pictured next to the selected weapon. Using the recommended button will select the most useful camera angle for the weapon currently selected.

Underneath the weapon icon is a health indicator. This indicates how much health the current worm has, the colour of the health indicating to which team the worm belongs.

8

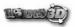

### TURN-BASED PLAY

The game is turn-based, meaning that you have a set time in which to make a move before the game automatically switches to the next team. During this period, you can select which worm to use (unless you only have one or are playing without Worm Select) and either let its arsenal loose on the enemy or move the worm to a safer location.

#### **HOT SEAT TIME**

When hot seat time is enabled in multiplayer games, a small amount of time in between players' turns allows control to be passed to another player, or players to otherwise get ready for their turn. This is called hot seat time, and may be ended at any time by pressing any key.

#### SUDDEN DEATH

In addition to the time limit for each turn (an option that you can change), each battle has an overall time limit before Sudden Death extra time is called. In Sudden Death, by default, all worms have their energy reduced to one, meaning even the slightest hit will make that vital kill and edge your team towards victory! However, there are a number of options you can change for Sudden Death, including having the water level gradually rise, making high territory even more strategic!

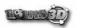

### WEAPONS

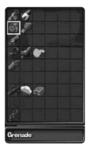

#### **WEAPON SELECT PANEL**

The weapon select panel is accessed by pressing the weapon key. To select a weapon, move the pointer (if using a mouse) or the highlight (if using a game pad) over the desired weapon and press the fire key to select it. The name of the selected weapon appears at the bottom of the weapon select panel along with how many units of that weapon you have. To remove the weapon select panel from the screen, either select a weapon or press the weapon key again.

#### **WEAPON USAGE**

WORMS 3D includes more weapons than you can shake a stick at... plenty of old favourites, and a couple of new ones for you to experiment with. The following section gives an indication of how to use the weapons, however, the best way to learn is to complete the tutorials, examine the Wormapedia, and try different weapons against your friends. Honing your weapon skills, and using the right weapon for the job are what separate a WORMS master from a novice!

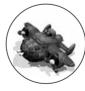

### AIR STRIKE

After selecting the blimp camera move the target crosshair using camera control keys and press the fire key to mark the spot where the strike is desired. If you wish to abandon the strike without launching it, simply select another weapon. You can also select the direction of the strike by rotating the blimp camera using the camera control keys.

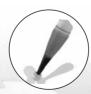

### BASEBALL BAT

Stand next to your target, select a trajectory and press the fire key to send them flying into the air.

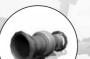

### **RAZOOKA**

Choose a trajectory for the shot, and rotate your worm to the desired direction... Then it's simply a case of pressing and holding the fire key to shoot: the longer you hold, the stronger the shot will be. Remember that the Bazooka is affected by the wind.

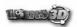

### **WEAPONS**

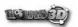

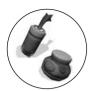

### DYNAMITE / LAND MINE

Press the fire key to drop.

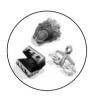

### EARTHQUAKE/NUCLEAR TEST/ SCALES OF JUSTICE

Press the fire key to start. No aiming is required.

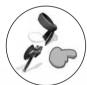

### FIRE PUNCH/ VIKING AXE/PROD

Stand next to your target, face them, and press the fire key.

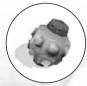

### **GAS CANISTER**

Choose a trajectory and direction for the Gas Canister using the rotational keys. Press the fire key to throw it: the longer you hold it, the stronger the shot will be. When the Gas Canister goes off, a thick cloud of green gas will be released... any worms unfortunate enough to come into contact with this noxious cloud will become poisoned, and lose a small amount of health at the start of every turn.

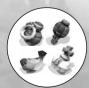

### GRENADE/CLUSTER BOMB/BANANA BOMB/HOLY HAND GRENADE

Set the fuse setting in seconds using the fuse key. Then, choose a trajectory and rotate your worm to the desired direction for the shot. Press the fire key to shoot: the longer you hold it, the stronger the shot will be. Note: the Holy Hand Grenade has no fuse settings.

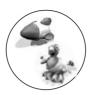

### **HOMING MISSILE/HOMING PIGEON**

Steer the blimp camera until your desired target is visible. Select the exact location of the strike by pressing the fire key. Then, select a trajectory for the shot and rotate your worm to the desired direction. The missile is fired using the fire key, the longer it's pressed, the stronger the shot will be, and the further the missile will travel before it starts homing in. Note: the strength with which the Homing Pigeon can be shot may not be adjusted.

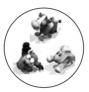

#### MAD COWS/OLD WOMAN/SHEEP

Press the fire key to release the Mad Cows, Old Woman or Sheep (facing your worm in the direction you want), and after a while, watch them explode. Sheep can be detonated manually by pressing the fire key a second time. Mad Cows can be deployed in alternate directions by using the movement keys during release.

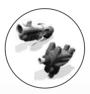

### SHOTGUN/UZI

Select a trajectory and direction for a shot using the rotational keys. Press the fire key to shoot. The Shotgun has two shots, the Uzi can be strafed while shooting, allowing Multiple, closely-spaced targets to be hit.

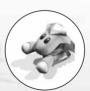

### SUPER SHEEP

Press the fire key to release the Super Sheep, and then a second time to launch him into the air. Control the flight path of the Super Sheep using the movement keys.

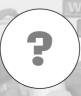

### **OTHER, HIDDEN WEAPONS**

There are plenty of other weapons hidden away in WORMS 3D... some old favourites, and a selection of new additions. Completing missions and challenges will unlock these weapons for multiplayer matches. To learn how these weapons work, check the Wormapedia for details.

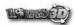

### CRATES

Throughout the game, different crates will drop from the sky, or teleport into the playfield. There are three distinct types of crates: Weapon Crates, Health Crates, and Utility Crates.

### **WEAPON CRATES**

The contents of Weapons Crates are usually a little more powerful than the weapons handed out in the initial supply, so they're normally worth going for.

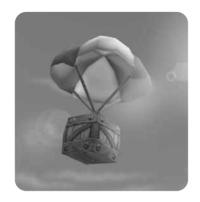

### **HEALTH CRATES**

Health Crates offer a way of topping up your energy levels throughout a match. Collect a crate, and the worm doing the collecting receives an energy boost. Health Crates also offer an antidote to any infection a worm may have received

### **UTILITY CRATES**

These crates contain items that help you and your worms in indirect ways. There are two types of utilities: instant and collectible. Instant utilities come into effect as soon as you collect them, while collectible utilities can be stored and selected from the weapon select panel when the time is right.

### **INSTANT UTILITIES**

### CRATE SPY

This effect, which lasts until the end of the round, instantly reveals the contents of any crates on the landscape.

### **DOUBLE TIME**

Instantly double the amount of time remaining in your turn.

### **DOUBLE DAMAGE**

Lasts for a single turn, and means that any explosion inflicts double the damage it would have done normally.

### **COLLECTIBLE UTILITIES**

#### **FREEZE**

Press fire key to freeze your team and protect it from damage until

### **GIRDER**

Use the movement keys to move the Girder around, adjust rotation and incline with the rotational keys, and use the girder size key.

The Q and E keys adjust height of the Girder. When you're happy with the placement, the fire key places it.

#### JET PACK

Use the rotational keys to control the direction of the Jet Pack travel, and the fire key to fire the Jet Pack thrusters. Particularly useful for reaching distant locations and exceedingly useful if you want to drop a weapon using the backspace

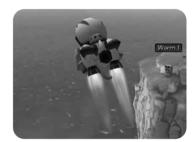

key onto enemy worms. Join the Space Age... Get the Jet Pack!

### **LOW GRAVITY**

This incredible utility makes all your shots and movements susceptible to low gravity... meaning super long jumps and more besides! To activate press the fire key.

### **NINJA ROPE**

Press the fire key to shoot the Ninja Rope. Once attached the movement keys swing the rope and the movement keys shorten and lengthen it... handy for getting to those hard to reach places. Press the fire key to detach from the rope.

### **PARACHUTE**

Press fire key to open the rotational keys, and use the rotational keys to steer it as you descend.

### **TELEPORT**

Move the blimp camera using the camera control keys to select the destination you wish to teleport to. Once you're satisfied you've found the ideal location, press the fire key.

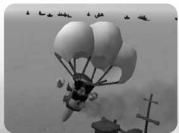

### **BINOCULARS**

Seek out your enemies with this useful utility, press the fire key to zoom in and the jump key to zoom out.

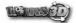

### THE MENU SYSTEM

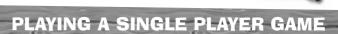

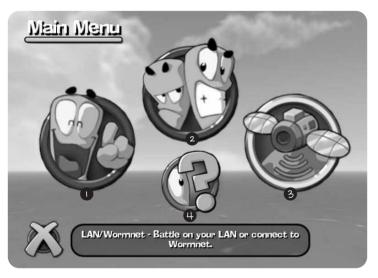

From here, you can:

- Select to play a single player game.
- 2 Create Multiplayer games.
- Battle on your LAN or connect to Wormnet.
- 4 Go to the options Menu.

WORMS 3D uses a help system to aid you in navigating the menus: simply move the pointer or highlight over any icon, list or window and instant help will appear at the bottom of the screen. The left mouse button and space bar are used to select items.

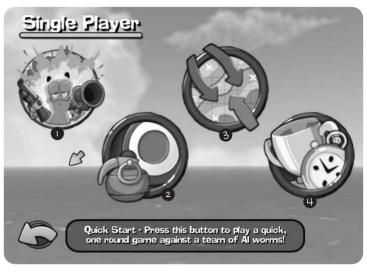

The single player menu allows you to get into all of the single player fun we have for you:

### QUICKSTART

Quickstart. Select this, and you'll be playing with a pre-defined team and weapon selection against a team of Computer-controlled worms. Quick start games are played on randomly-generated landscapes with the default game options set.

### 2 TUTORIALS

The tutorials offer the new player a basic guide to **WORMS 3D**, from moving and jumping, to the various weapons you may be required to use in the campaign missions.

### 3 CAMPAIGN MISSIONS

Missions range in difficulty from easy to hard, and must be completed in order... the completion of one mission unlocking the next one. On completion you will be awarded a medal for your efforts dependent on overall time to complete. Once you've completed a mission though, there's nothing to stop you going back to it and trying to get a better medal...

### **A** CHALLENGES

Challenges are unlocked through completion of campaign missions. There are lots to try, from target shooting to piloting parachutes... you'll only get to see all those hidden in the game by completing all the tutorials and campaign missions, so get playing!

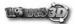

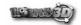

### **CREATING A TEAM**

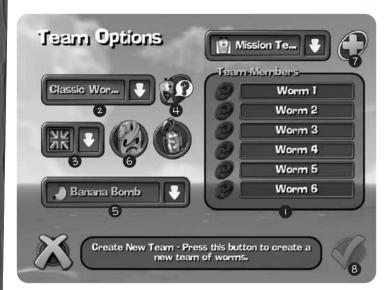

You want to create a team? Perhaps you want to change one you've already created? Or perhaps you just want to destroy one that you don't like anymore? Well, the Team Setup Menu is the place to do it!

### **• NAME YOUR WORMS**

You need a nickname for your team and troops. If you're short of ideas, simply select the icon next to the name to generate a random name.

### 2 SELECT SPEECH BANK

A default speech bank will be selected for your team, but this can easily be changed. We have created a massive choice of odd, strange, and downright bizarre speech banks for you to choose from. Simply choose the one you like best!

### **3** SELECT FLAG

A default flag will be chosen for you, but again, you may choose from one of a truly comprehensive selection of flags.

### **4** PLAY SPEECH

Select this to hear a sample from your chosen sound set.

### **5** SELECT TEAM SPECIAL WEAPON

You are able to select a special weapon from the list to take into battle with you. Check out the Wormapedia, try them out, and pick the one that best suits your strategy.

### **6** SELECT GRAVESTONE

Select the type of Gravestone you would like your squad to leave behind as a mark of respect.

### **SELECT CPU OR HUMAN**

The team you're creating can be either a Human-controlled or Computer-controlled team. For a Computer-controlled team, you can also select a skill level from easy through to difficult.

### **3** ALL DONE?

When you've selected the items you require, select "Accept" to add your team to the team roster. Once added, you can use it in Tutorials, Campaign Missions, Challenges, and multiplayer games.

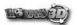

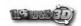

### PLAYING A MULTIPLAYER GAME

The multiplayer menu is the place for creating multiplayer **WORMS 3D** games. Here you can set up games for between 2-4 teams, any of which may be Computer-controlled at a variety of skill levels. In addition, the multiplayer menu allows you to easily tweak some of the game options, to tailor the game to your own tastes:

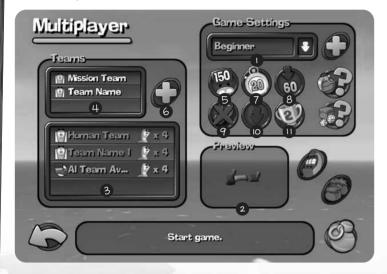

### **O** GAME SCHEMES

A scheme is a set of weapons and game options. Choose from a selection of pre-set game schemes.

### **2** LANDSCAPE PREVIEW

The landscape preview shows a small image of the currently selected landscape.

### **3** TEAM ROSTER

The team roster displays the teams that will be playing in the multiplayer game. Select a team from the drop down list to add it to the current game. Selecting a team in the Team Roster window allows editing of team size, alliance or complete removal.

### BARRACKS

The Barracks contains a list of teams. From here, they can be entered into the game, at which point they appear in the Team Roster.

### **6** STARTING ENERGY

This is the starting energy of all worms in the game. The default starting energy is 100, and this is what we recommend.

### **6** CREATE NEW TEAM

Selecting the create new team icon takes you to a menu where you can create new teams, edit existing teams, or delete a team.

### **7** ROUND TIME

This is the amount of time in minutes the game will run before moving into Sudden Death.

### **8** TURN TIME

This is the period (in seconds) you have to make your move. The lower the turn time is, the more difficult it becomes to make your move.

### **1** TELEPORT IN

Choose if you want worms to be randomly placed on the landscape, or whether you'd rather choose where you want them to go.

### **WORM SELECT MODE**

During play, it's possible to play and select which worm you would like to move next. However, we feel that **WORMS 3D** is a more skilful game when the worms in a team take turns to cycle round to their turn. Select between No Worm Select (you cannot choose which worm to move) and Worm Select (you can use the Worm Select icon to choose which worm to move).

### **1** VICTORIES REQUIRED

Select the number of rounds a player (or team) has to win in order to win the whole match. The default setting is 2 rounds.

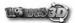

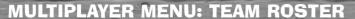

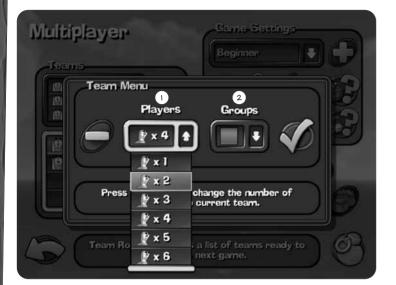

Once a team has been entered into the team roster, you can alter the following:

### NUMBER OF WORMS IN A TEAM

You can toggle the number of worms a team will start with.

### **2** ALLIED TEAMS

You can ally teams together, meaning that they will appear in the game on the same side. Use the left mouse button to toggle the team colours until the teams you wish to ally have an identical colour. Allied games play exactly like normal games, but for a few notable exceptions. Allied players are credited with a victory if their alliance wins, even if their individual team is defeated. During the game, alliances take turns to have their move: teams within that alliance will take turns to move within that alliance.

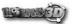

### WORMPOT

WORMPOT is a fast and easy way of experiencing some of the many different ways of playing **WORMS 3D**. This is possible because many of the game options and play modes appear on three reels... by adding the combinations of the play modes on these three reels, it's possible to create well over 10,000 (yes, 10,000!) different game mode combinations!

Click on the lever 4 to spin the reels and see your game mode combination.

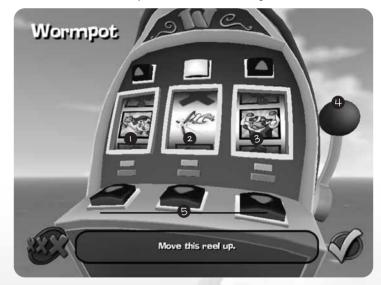

### For example:

Reel 

Health bonanza (Maximum health crate drops)

Reel 2 Low gravity (low gravity is constantly switched on)

Reel 3 Specialist worms (each worm can only use a selection of weapons)

This would mean that when it came to playing this game, you would have health crate drops every turn, every worm would jump and be blown by other weapons super-long distances, and each team would have 4 types of specialist worms. Nudge up and down the reels by selecting 5 and pressing the fire key.

The best way to learn about the play modes is to play them... so what are you waiting for?

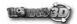

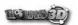

## **CHANGING GAME SETTINGS (1)**

Game settings allow you to tweak and configure your own game to your own tastes. Why not try different combinations of game settings? You might find some unexpected results.

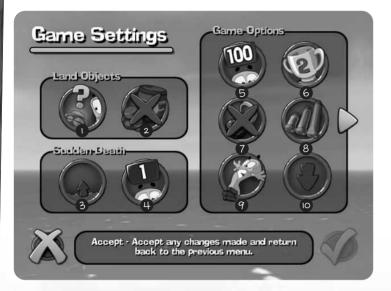

### **•** MINE FUSE LENGTH

Toggles the Mine explosion trigger between random fuse and instant.

### **2** OBJECTS

Selects how populated the game level is with items such as oil drums and mines.

### 3 SUDDEN DEATH WATER SETTING

Sets how fast the water will rise in Sudden Death Mode.

### **4** SUDDEN DEATH

This option allows you the choice of a Nuke (land sinks, worms become ill), water rising only, loss of health only, or nothing at all when the game enters Sudden Death.

### **6** WORM HEALTH

Toggle how much health each worm starts with. Choose between 100, 150, and a massive 200.

### **6** ROUNDS REQUIRED TO WIN

Select the number of rounds required to win the match.

### **WORM PLACEMENT**

Toggles between random and manual placement of worms on the landscape.

### **3** STOCKPILING & ANTI-STOCKPILING

With stockpiling set to on, you keep any collected weapons that are unused and take them into the next round, with anti-stockpiling on, you only get one round's worth of weapons.

### **9** FALL DAMAGE

Select whether a worm will be subject to injuries when it falls too far.

### **O** WORM SELECT TOGGLE

Toggles whether worms take turns in a set order, or user selected order

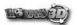

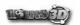

### **CHANGING GAME SETTINGS (2)**

Game settings allow you to tweak and configure your own game to your own tastes. Why not try different combinations of game settings? You might find some unexpected results.

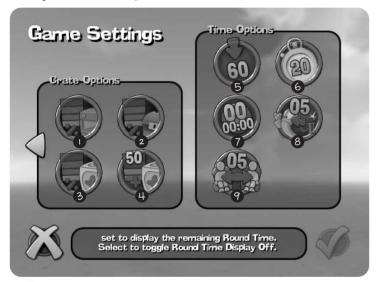

### **CRATE OPTIONS**

### WEAPON CRATE CHANCE

Select this to toggle the percentage chance of seeing a weapon inside a crate. The higher the percentage, the more likely the chance.

### **2** UTILITY CRATE CHANCE

Select this to toggle the percentage chance of seeing a utility inside a crate. The higher the percentage, the More likely the chance.

### 3 HEALTH CRATE CHANCE

Select this to toggle the percentage chance of seeing a health crate. The higher the percentage, the More likely the chance.

### **4** HEALTH IN CRATES

This option allows you the choice of a Nuke (land sinks, worms become ill), water rising only, loss of health only, or nothing at all when the game enters Sudden Death.

### **TIME OPTIONS**

### **6** TURN TIME

Select to alter turn time.

### **6** ROUND TIME

Select to alter round time.

### **ROUND TIME DISPLAY**

Simply selects whether you would like to see how much time remains before Sudden Death or not

### **3** RETREAT TIME

The amount of time a player has in which to retreat after using a weapon.

### **9** HOT SEAT TIME

The amount of time a player has to take control in hot seat games.

### SCHEMES

Schemes are collections of game settings. Rather than having to adjust the game settings every time you play, schemes allow you to create your own set of options, and easily save them.

### **CREATE NEW SCHEME**

Once selecting a scheme to edit, you may choose to name your new scheme anything you wish.

### **WEAPONS AND GAME SETTINGS**

Select which options you want your scheme to feature, from round time, to fall damage.

### **DELETE EXISTING SCHEME**

Select the scheme you wish to delete and use the delete icon. Note: the yellow permanent schemes may not be deleted.

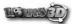

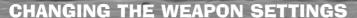

The weapon settings allow you to configure the way in which weapons are distributed, the strength of the weapon and suggest if and when the weapon should arrive as a reinforcement. Please note that not all weapons are available to edit, just the standard weapons. Other weapons only become available in special crates dropped during games.

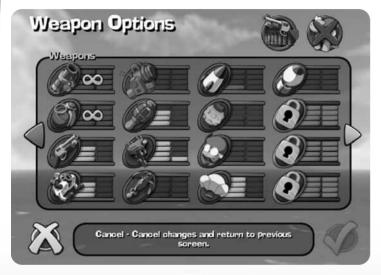

### **AMMO**

By default, you will see the AMMO Selection, which shows you how many of each weapon you will be given at the start of a round. Left click the icon or press the space bar to toggle between none, 1-7 or unlimited.

### **DELAY**

This shows in which round the weapon will become available. Left click to toggle between 1-7 or off.

### **WEAPON CRATE CHANCE**

You can use this screen to bias how often these weapons will appear in weapon crates. Select to cycle through off, and 1-4. This affects the probability of the weapon appearing in the game.

### **SPECIAL WEAPONS**

If selected, then players may use the special weapons chosen when creating their team.

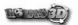

### **EDITING THE LANDSCAPE**

The landscape editing menu allows you to adjust the landscape and choose a variety of options for your playing environment.

### **LANDSCAPE PREVIEW**

The landscape preview displays the landscape that you have currently selected.

#### LANDSCAPE SELECTION

This window allows you to choose from a randomly-generated landscape, or pick one that you've unlocked from the campaign.

### LANDSCAPE THEME

The landscape theme allows you to choose which style of landscape you want: Lunar, War, England, Horror, Pirate or Arctic.

### TIME OF DAY

Why not choose whether you want to play during the day, evening or night?

### RANDOM LANDSCAPE OPTIONS

Various options provide you with the option of changing the size of your landscape, how many objects, bridges, and how spaced apart any islands

### **SOUND AND VIDEO**

The sound and video options menu allows you to select various display and sound settings.

### **CENTRE SCREEN**

Adjust the position of your screen display.

### **MONO / STEREO**

Select whether you would like the game sound effects and music to be played in mono or stereo.

### VOLUME

Select the volume level at which you would like the worm sound effects, environment sound effects and game music to be played at.

### **CONTROL OPTIONS**

### **INVERT Y AXIS**

Select whether you wish to invert the y axis for aiming or not.

### **VIBRATION**

Select whether you wish to turn the vibration function on or off.

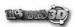

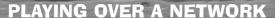

This is where the real fun is at. Playing online means you can take on anyone in the world, and all from the comfort of your own home! **WORMS 3D** can be played on a Local Area Network (LAN) or via the Internet.

#### **LOCAL AREA NETWORK PLAY**

To join other players on a Local Area Network, click the network icon and select Local Area Network (LAN). You will be taken to a screen showing other players and available games for you to join. From here, you'll also be able to chat to other players.

#### **CONNECTING TO EXISTING GAMES**

- From the main menu, click the LAN/Wormnet icon.
- · Click the LAN icon to select a LAN game.
- Enter a nickname and select the "Yes" icon to proceed.

You will be taken to a room where you can see other players and any games available to join. Once here, you can also chat to other players. To join a game, click on the desired name in the games list. You will be taken to a room where you can see other players in the game, chat and see the game options.

You can add one or more teams as you would in a normal multi-player game. When you are happy with the games options, you can light your Ready bulb and wait for everyone else. When everyone is ready, the game will start.

### HOSTING A GAME

To host a new game, click on the "Host Game" icon. You will be taken to the same room as above (connecting to existing games), but you will be able to setup the game.

You can modify the games options and choose a pre-built map or generate a new one as in creating a normal multi-player game.

To expel badly-behaving players, click on their name in the players list.

When you are happy with the options, light your ready bulb. Wait until all the other players are also ready, and the 'Go' icon will be made available for you to begin the game for all players.

### CHAT

You can chat to all players in the room by entering text in the 'outbox' and pressing return.

The Message will appear in the 'inbox' for all players.

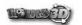

### **PRIVATE MESSAGES**

Select the player you wish to send a message to and send as usual. You will continue to receive public messages while chatting privately.

### **ONLINE PLAY**

WORMNET is now powered by GameSpy™, with two ways to host and join games over the internet.

### **HOW TO PLAY USING WORMNET**

Firstly, you should register an account. This will allow you to take part in league games over the internet, and obtain a ranking based on the games you have played online.

The following information will be required to get an account:

- A valid email address
- A nickname
- · A password

You can have multiple accounts using the same email address, though the password must match.

#### REGISTERING

You can register in-game (see below) or you can visit http://www.gamespyid.com through your web browser.

#### LOGGING IN

- Click the LAN/Wormnet icon.
- · Click the WORMNET icon.
- Enter an email address, nickname and password and select the "Next" icon.

If you have already registered these details, you will be admitted to the leagues room. After entering an unregistered email address, you will be asked if you would like to create a profile. Here, the game will register a GameSpy account for you, which can be used for WORMS 3D and other GameSpy activities (See http://www.gamespy.com for more details).

Any previously used (valid) profile will appear in the profiles list, for easier access. You will still need to enter the password for the selected profile.

If you have forgotten your password for a profile, you can hit the password retrieval icon to have it sent to your registered email address.

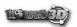

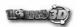

### **PLAYING OVER A NETWORK**

### **HOSTING AND JOINING GAMES**

WORMNET works the same way as LAN gaming, with one exception: games are divided into groups. A group has its own room, containing players and games.

Before joining or hosting a game, you must join one of these group rooms, by selecting it from the list.

You will then find yourself in a room similar to when playing on LAN, where you can join and host games (sometimes based on your player rank). See the relevant sections for LAN play.

#### MESSAGE OF THE DAY

Important Messages from Teami7 will appear below the list of groups and leagues.

### **HOW TO PLAY USING GAMESPY ARCADE**

You can play WORMS 3D online through GameSpy Arcade, which comes conveniently bundled with the game. If you haven't done so already, insert your WORMS 3D CD and install Arcade now. Then, to play WORMS 3D online, just follow these simple instructions:

### **LAUNCHING GAMESPY ARCADE**

Click on the GameSpy Arcade link in your Start Menu. When the software starts, you'll see a list of games and more along the left-hand side. There's plenty to do, but there's time for that later: Click on the WORMS 3D icon on the left to enter the WORMS 3D room.

### **FINDING OR STARTING A WORMS 3D SERVER**

Once you're in the **WORMS 3D** room you can meet or greet other players, find servers or create your own server. The top half of the application will list all of the available servers, including the number of people playing and your connection speed (measured by something called "ping." The lower your ping, the better.) Don't like any servers? Click on the "Create Room" icon to start your own server and wait for people to sign up. (A clever server name, such as "Taste the end of my rusty hob-nailed boot!" usually attracts people). Otherwise, double-click on a server of your choice to join in.

#### JOINING AND STARTING A GAME

Once you double-click on a server or start your own, you'll be in a staging room, in which you can trash talk with your fellow players and prepare for combat. When you're ready to play, click the "Ready" icon at the top of the screen. When everyone in the room has signalled their readiness, the host can then launch the game. Arcade will fire up WORMS 3D and the carnage will begin!

### **ANY PROBLEMS?**

If you have problems using Arcade, whether installing the program, registering it, or using it in conjunction with **WORMS 3D**, consult our help pages, located at http://www.gamespyarcade.com/help/

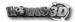

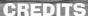

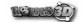

#### **ARTISTS**

Lead Artist

Dave Smith

Concept and 3D Artist

Patrick Romano

**TEAM 17 SOFTWARE** 

Animation

**Andy Morriss** 

3D Artist

Mike Green

Level Textures

Mar Hernandez

Level Textures **Enrique Corts Llopis** 

Support Artist

**Rico Holmes** 

**FMV** 

**Tony Landais** 

Concept Artist

Tom Gluckman

3D Artist

Javier Leon

Art Manager

**Neil South** 

#### AUDIO

Sound, Music and Voice Co-ordination

**Bjorn Lynne** 

Voice Talent

Chris Kent

Lani Minella

Glen Colechin

**Biorn Lynne** 

**Paul Sharp** 

Paul Tapper

Porl Dunstan

James Cowlishaw

Stephane Cornicard

Stefan Grothgar

Andrea Piovan

Javier Fernandez Pena

### **CREATIVE DIRECTOR**

Martyn Brown

#### **GAME DESIGN**

**Kelvin Aston** 

**Kevin Carthew** 

John Dennis

Mark Dimond

Porl Dunstan

John Eggett

**Grant Towell** 

#### **PROGRAMMERS**

Lead Programmer

**Charles Blessing** 

Landscape Technology

**Andy Clitheroe** 

Menu System

Colin Surridge

Weapons and

Camera System

Martin Swaine

Particles and

Weapons System Steve Eckles

**Programmer** 

Phil Carlisle

A.I. System

Paul Tapper

**Programmers** 

**Damian Stones** 

**Kev Lamont** 

Ian Lindsev

**Audio and Animation** 

System

Paul Scargill

**Technical Manager** 

Stefan Boberg

#### PRODUCTION

Producer

Paul Kilburn

**Associate Producer** 

Mark Baldwin

Assistant Producer

**Craig Jones** 

### **OUALITY ASSURANCE**

**OA** Manager

Paul Field

Lead Test

**Brian Fitzpatrick** 

**OA Tester** 

John Egginton

**OA Tester** 

Adrian Evans

**OA Tester** 

**Andy Aveyard** 

**OA Tester** 

Jackson Li

**OA Tester** Lee Varley

LOCALISATION

**Localisation Co-ordinator** 

Paul Sharp

Localisation

**Babel Media** 

Game scripts powered by LUA Copyright ©2003 Tecgraf, PUC-Rio

#### **SEGA EUROPE LIMITED**

President/

Chief Operating Officer

Naova Tsurumi

**Executive Vice President -**

Sales and Marketing

Mike Sherlock

Executive Vice President -

Development

Jin Shimazaki

Senior Producer

Matt O'Driscoll

Technical Producer

Elliott Martin

**European Marketing Director** 

**Matt Woodley** 

**European Product Manager** 

Mat Ouaeck

**European Marketing Manager** 

Gary Knight

Head of PR. Europe

Asam Ahmad

PR Executive

Stefan McGarry

**Graphic Design** 

Carl Hamblin

**UK Sales Director** 

Alan Pritchard

**Export Product Manager** 

Ben Chalmers-Stevens

European Partnerships/ Trade Marketing Manager

Suzanne Egleton

**Head of Export Sales** 

Alison Gould

SOE QA

**Darius Sadeghian** 

**David Smith** 

SPECIAL THANKS

**Ed Bushell** 

Justyn McLean **Dwavne Buck** 

Glenn Wakeford

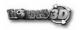

# CUSTOMER SUPPORT

Technical Support
Please contact Sold Out Software in the following ways:

Phone: +44 (0) 845 234 4250

Fax: +44 (0) 845 234 4243

Email: support@sold-out.co.uk

Website: www.sold-out.co.uk

**Post:** 

**Sold Out Customer Services** 

**122 Southwark Street** 

London

SE1 OSW

Customer Service is available on Monday to Friday (except Public and Bank holidays) from 10.00 AM to 5.00 PM.